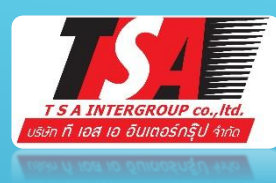

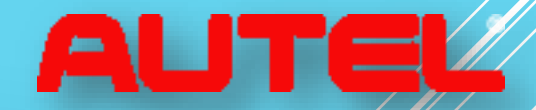

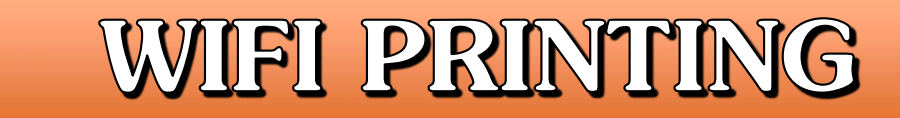

## วิธีการสั่งปริ้นเครื่องวิเคราะห์ โดยใช้ WIFI

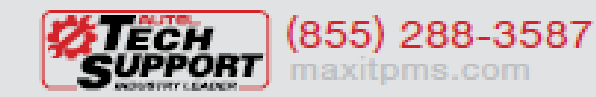

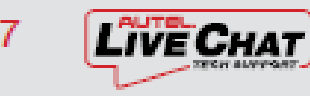

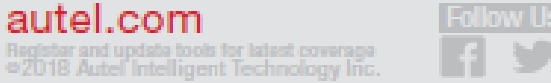

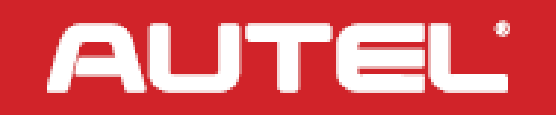

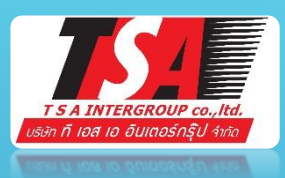

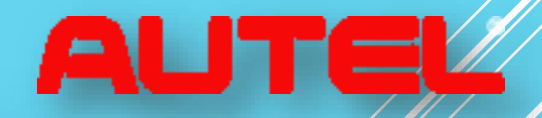

**AUTEL** 

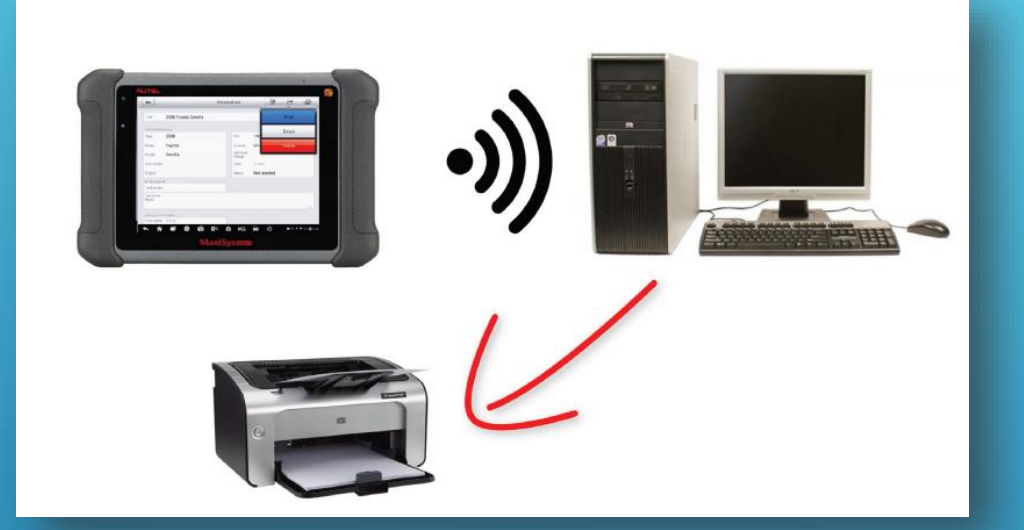

• เชื่อมต่อสัญญาณ WIFI กับคอมพิวเตอร์,โน๊ตบุ๊ค และเครื่องวิเคราะห์(ได้ทุกยี่ห้อของทัชกรีน) ใส่รหัสWIFI เดียวกัน ทุกเครื่อง

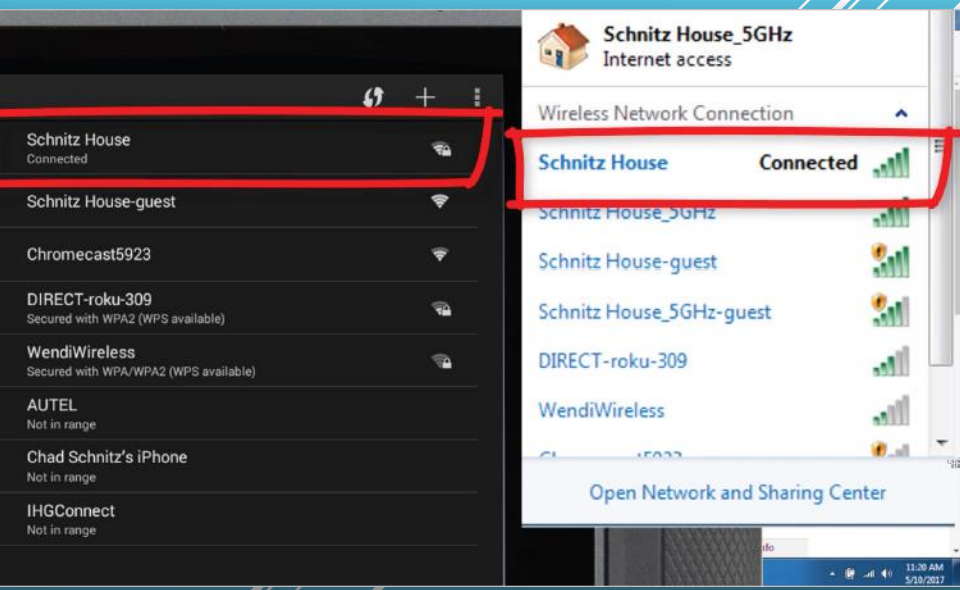

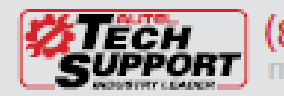

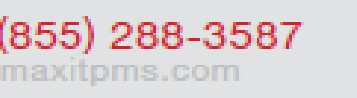

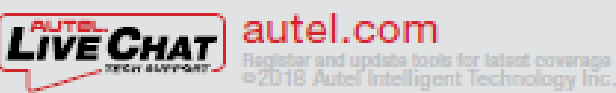

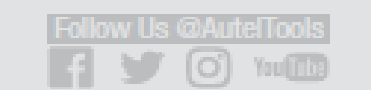

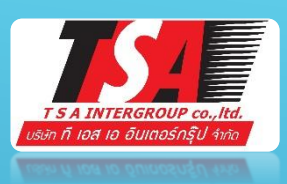

- เข้า Google กดค้นหา
- [www.auteltech.com](http://www.auteltech.com/)
- ไปที่ Support คลิกที่ Downloads
- กดเลือก Downloads Here รออัพโหลดไฟล์ ลงเครื่องคอมพิวเตอร์

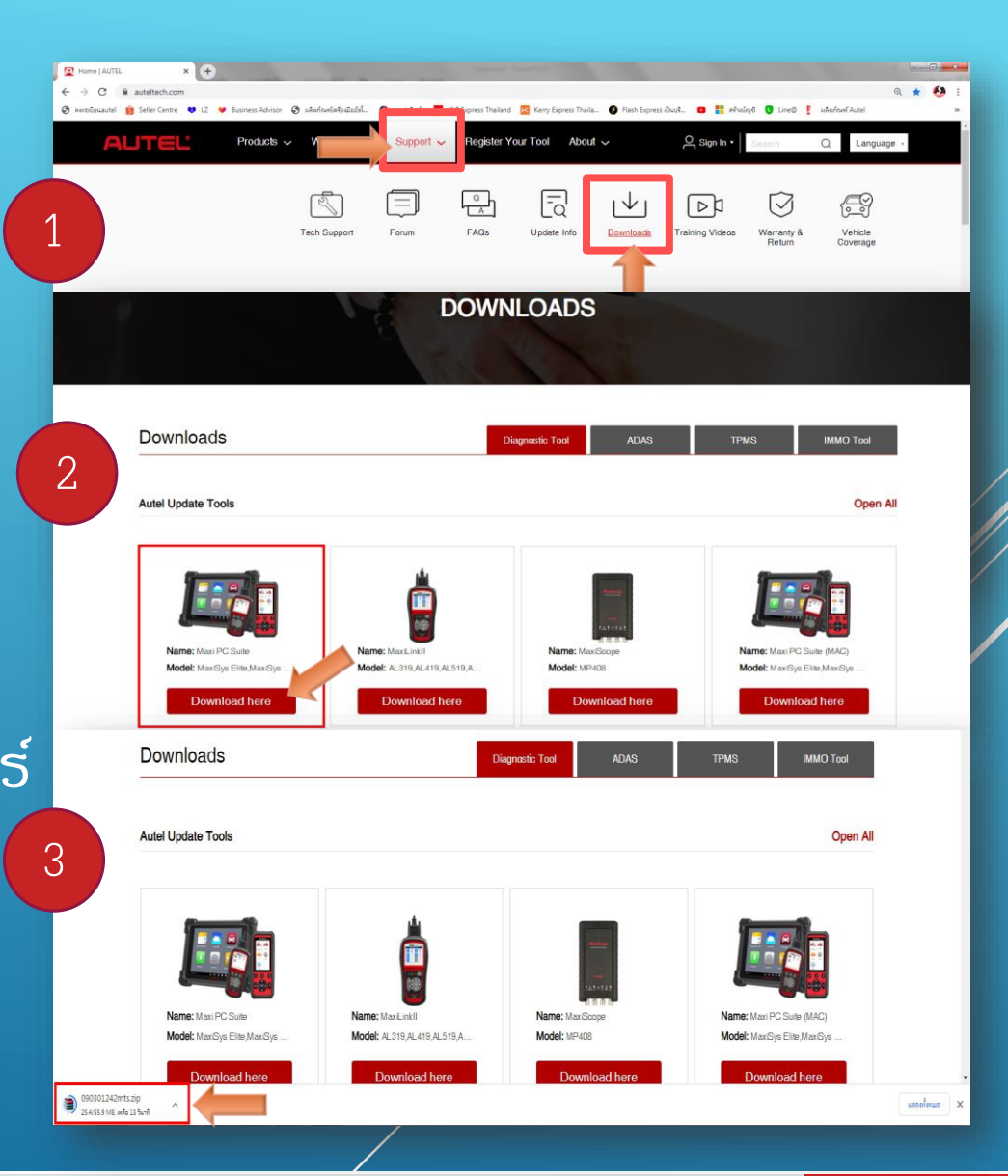

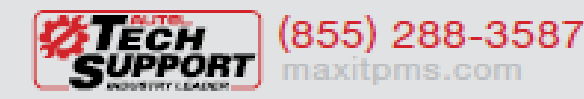

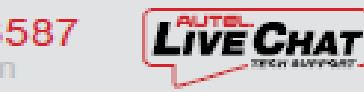

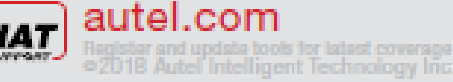

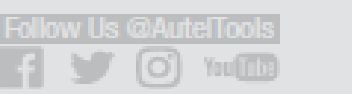

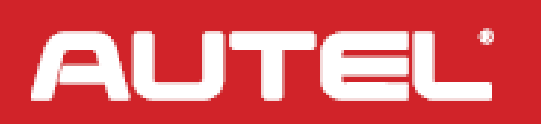

 $\blacksquare$ 

AШ

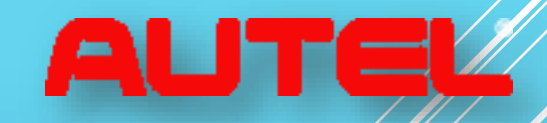

**AUTEL** 

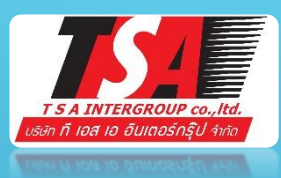

- อัพโหลดเสร็จแล้ว เปิดไฟล์
- กดคลิก ชื่อ setup.exe
- แล้วกดคลิก Extract To
- เลือกไฟล์ที่จะบันทึกลงเครื่อง คอมพิวเตอร์
- กด OK

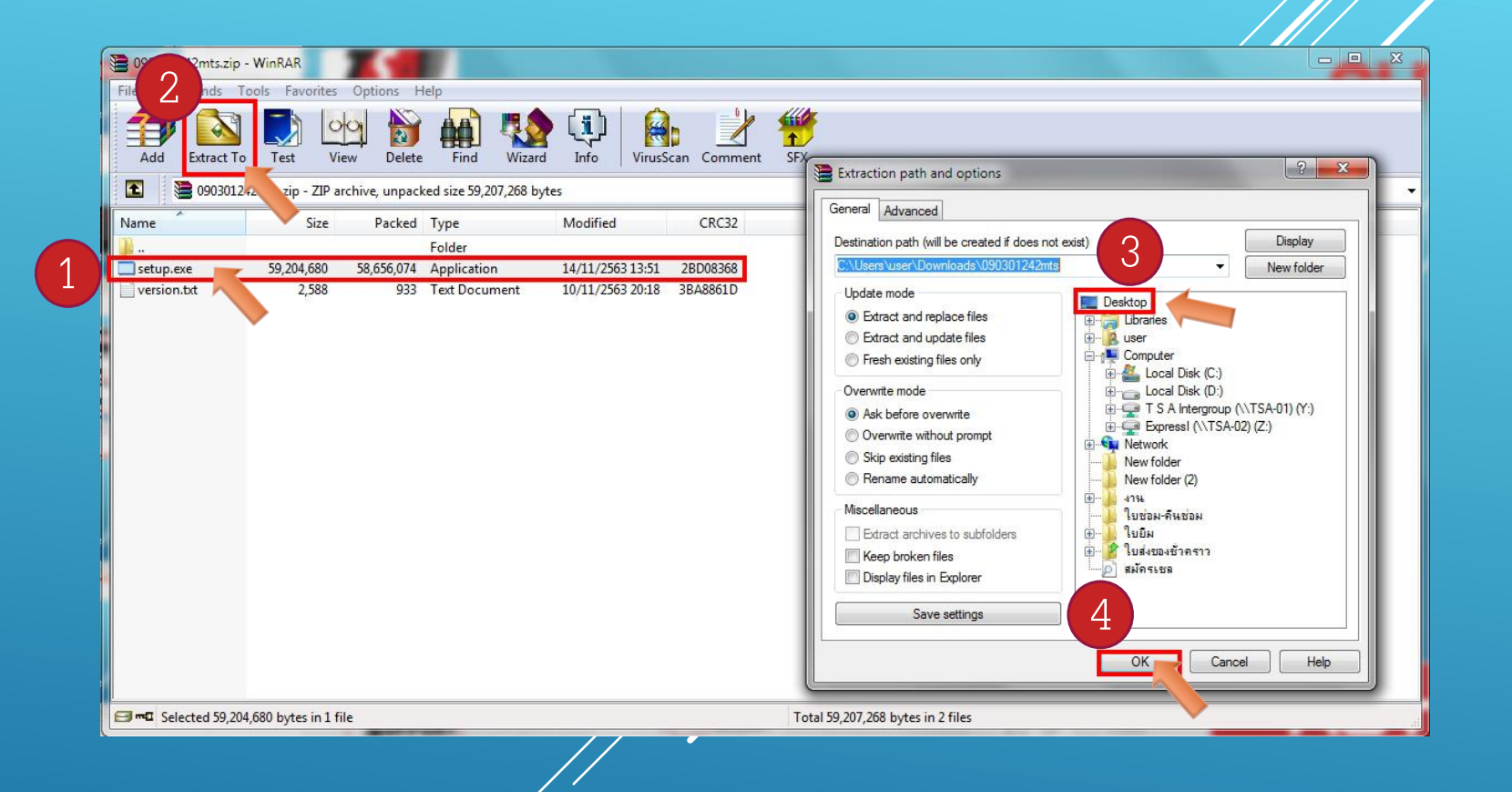

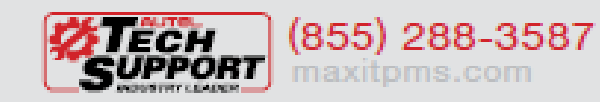

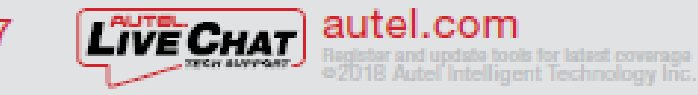

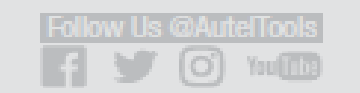

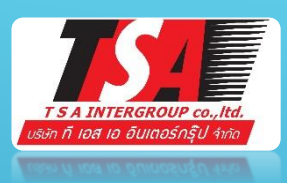

- ไปที่หน้าไปที่บันทึกไว้กดคลิกเข้าไป
- กด Next และ กด Finish รอโหลด

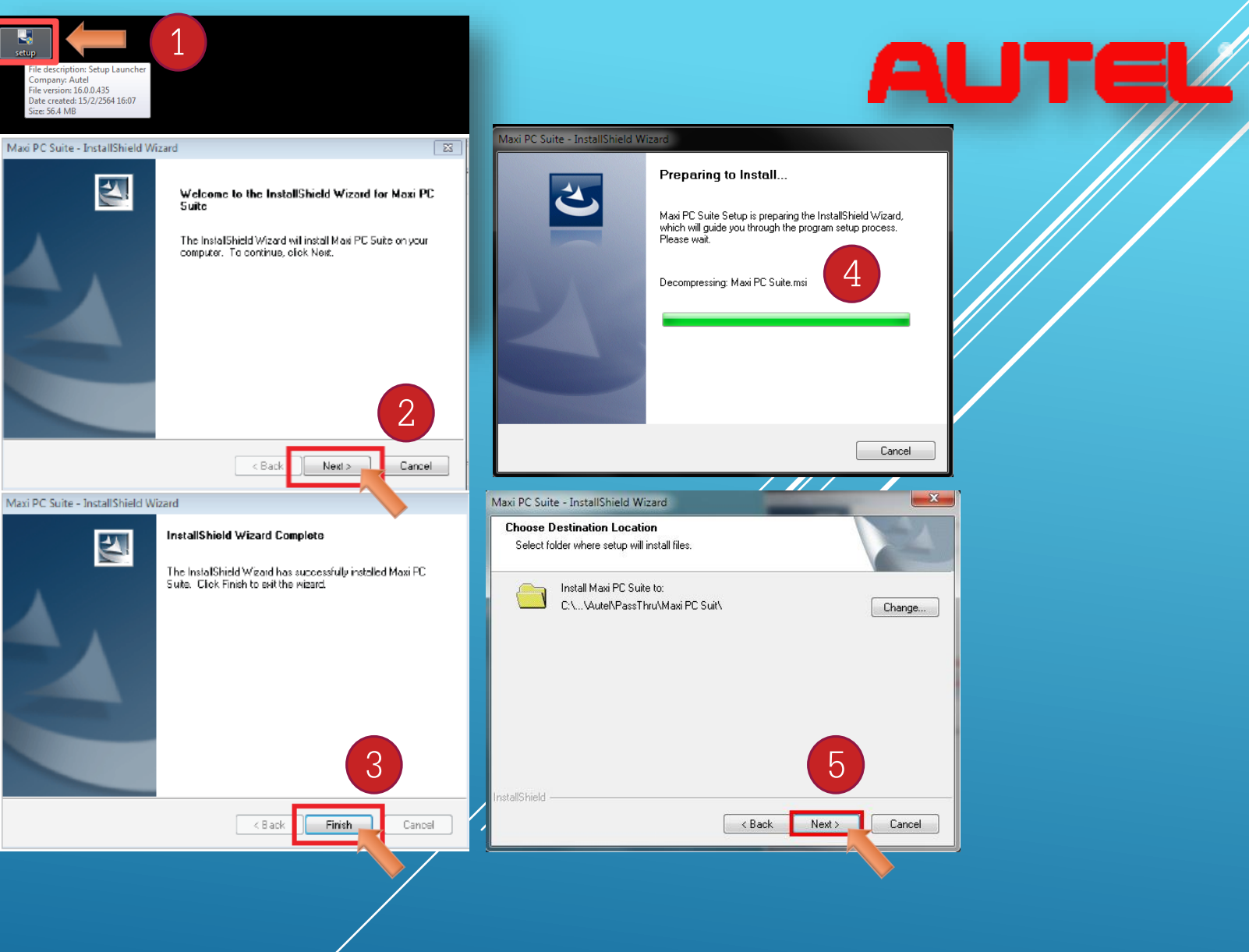

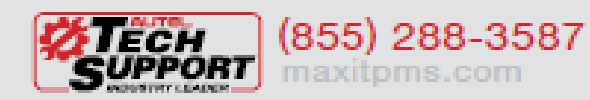

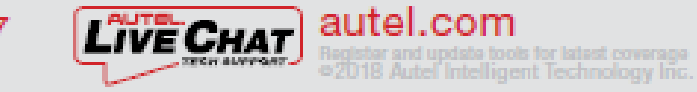

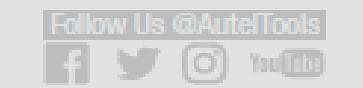

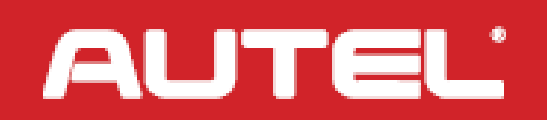

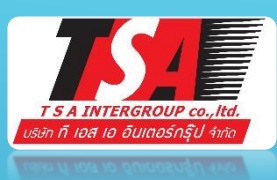

- กดคลิก PC Link
- กดคลิก Auto Print
- เช็คดูที่แถบด้านล่างว่า รูปเครื่องปริ้น MaxiSys Printer

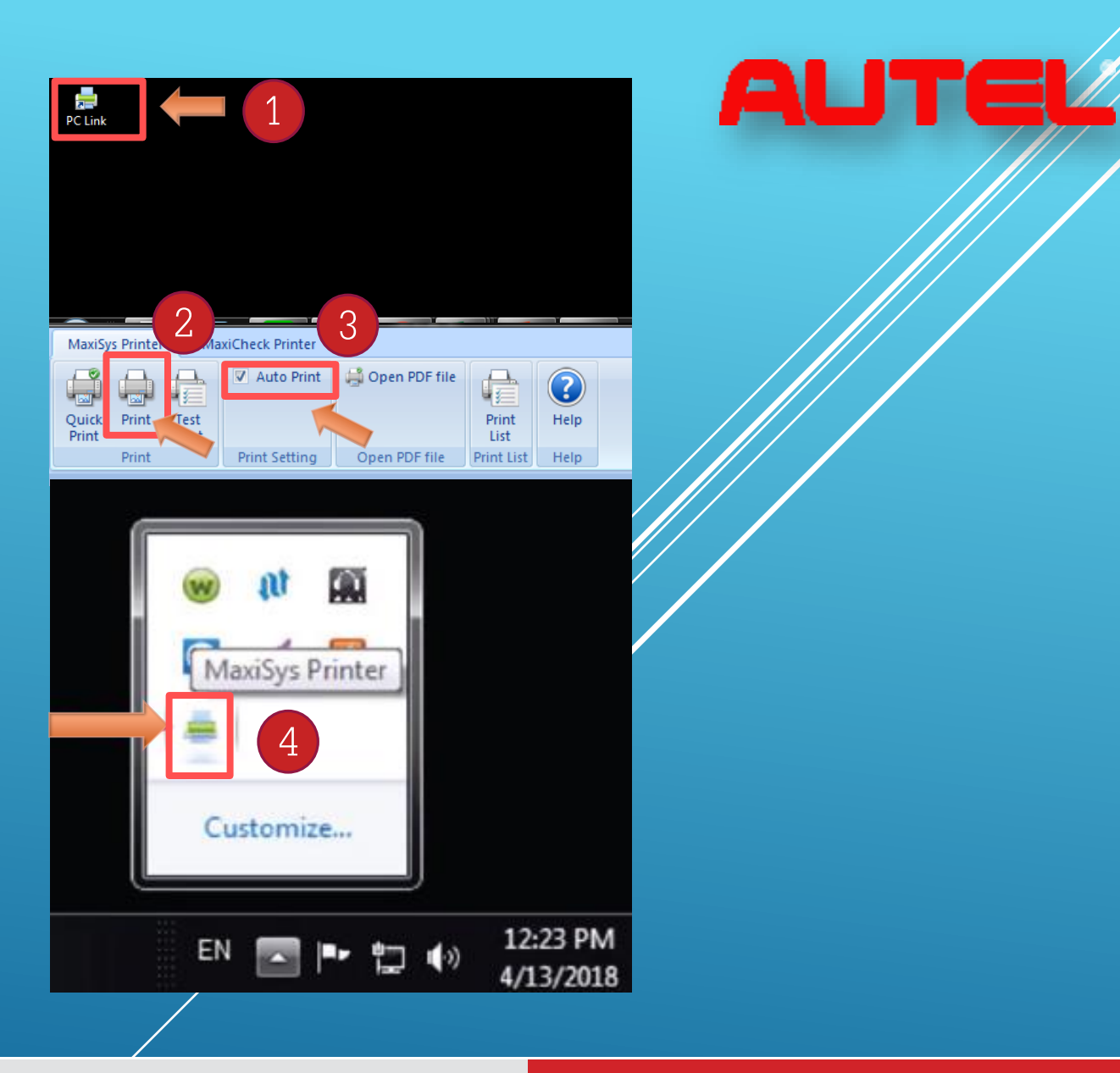

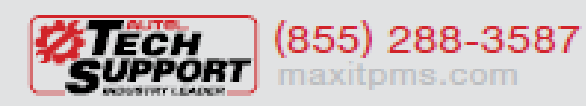

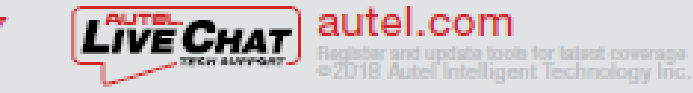

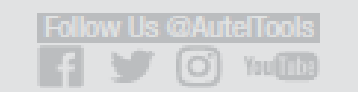

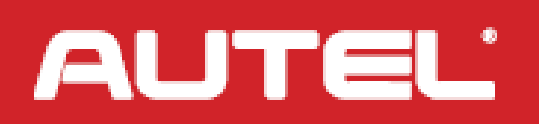

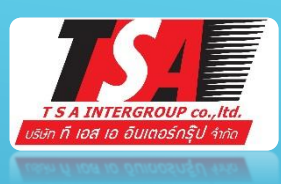

- ต้องเปิด WIFI ขณะที่กำลังสั่งปริ้น ทั้งคอมพิวเตอร์ และ เครื่องวิเคราะห์
- เปิดไฟล์ในเครื่องวิเคราะห์
- กดสั่งปริ้น จากเครื่องวิเคราะห์ได้เลย 2
- กรุณารอ...
- กดเลือกชื่อ ปริ้นเตอร์
- ครุณารอ... กำลังปริ้น

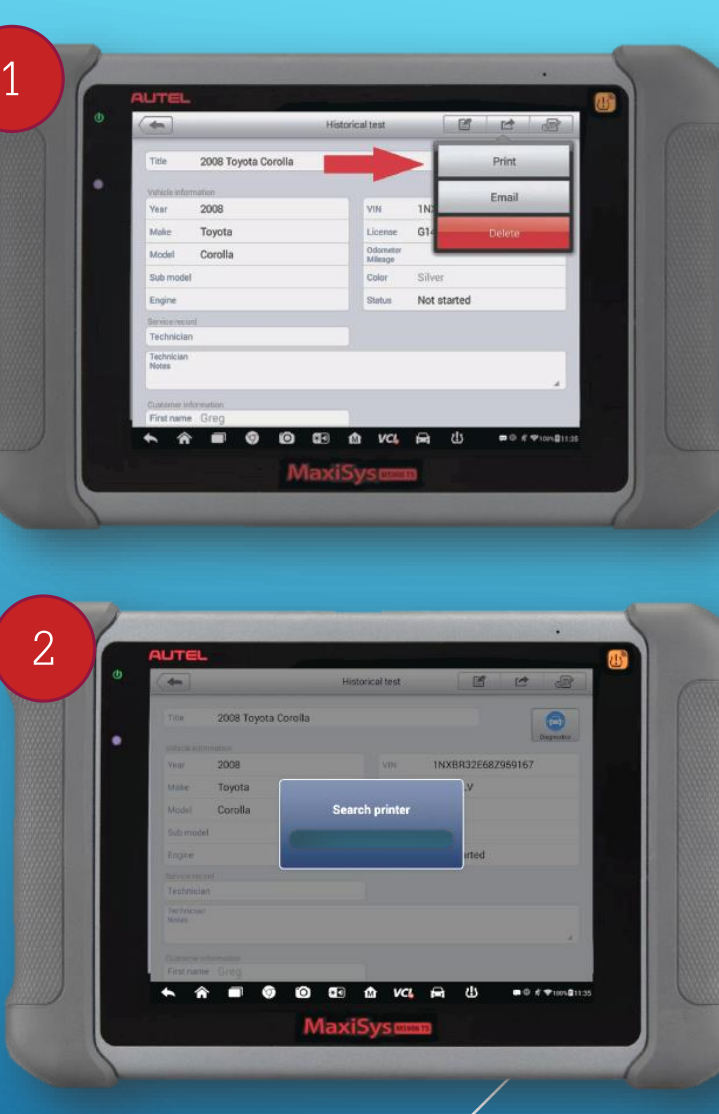

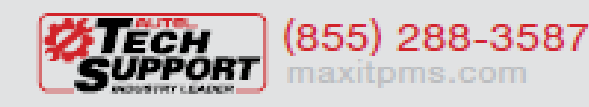

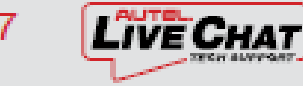

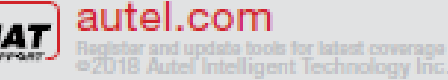

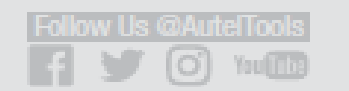

3

**AUTE** 

**108 Toyota Coro** 

MININT-VM5K542

MaxiSv

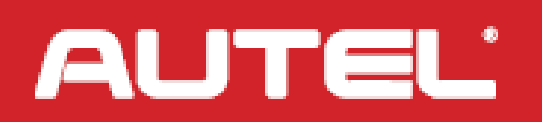

**AUTEL**